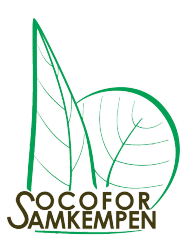

# **Utilisation du fichier écologique des essences**

## **Introduction**

Le premier fichier écologique des essences a vu le jour en Région wallonne en 1988, sous la direction du DNF et avec l'aide scientifique de 3 universités : UCL, Faculté des Sciences agronomiques de Gembloux et ULB. Il s'agissait à l'époque d'un document papier.

Plus récemment, la Région wallonne a décidé de transformer l'outil, en créant un logiciel ouvert à tous.

Son utilisation est aisée et permet un premier choix d'essences à planter sur une parcelle donnée.

Cependant, cette seule approche ne suffit pas et il est toujours nécessaire de compléter l'information par une expertise de terrain :

- sondage à la tarière permettant d'identifier la profondeur du sol et la présence d'éléments particuliers (par exemple profondeur du sol avant d'atteindre la roche, horizon bariolé témoignant d'une nappe d'eau temporaire, horizon gleyfié témoignant d'une nappe d'eau permanente, …)
- éventuellement la récolte d'échantillons de sol, à envoyer à un laboratoire spécialisé, permettant de connaître l'acidité du sol (pH), ou d'autres éléments pertinents.

#### **Utilisation du logiciel**

Dans Google : tapez « fichier écologique »

<https://www.fichierecologique.be/#!/>

#### Ecran de départ :

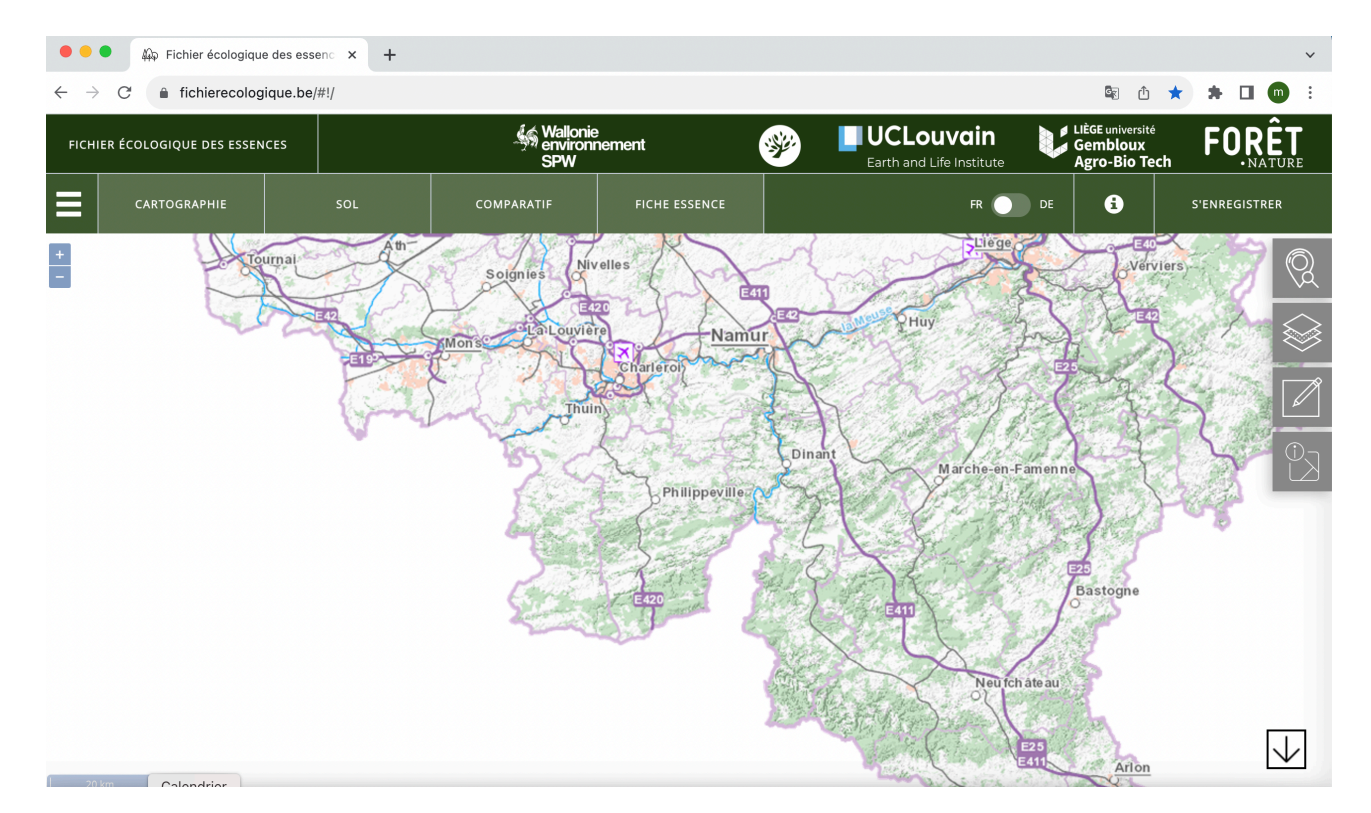

Le premier onglet à droite permet de localiser la parcelle : Il suffit de taper le nom de la commune, du village, puis de zoomer.

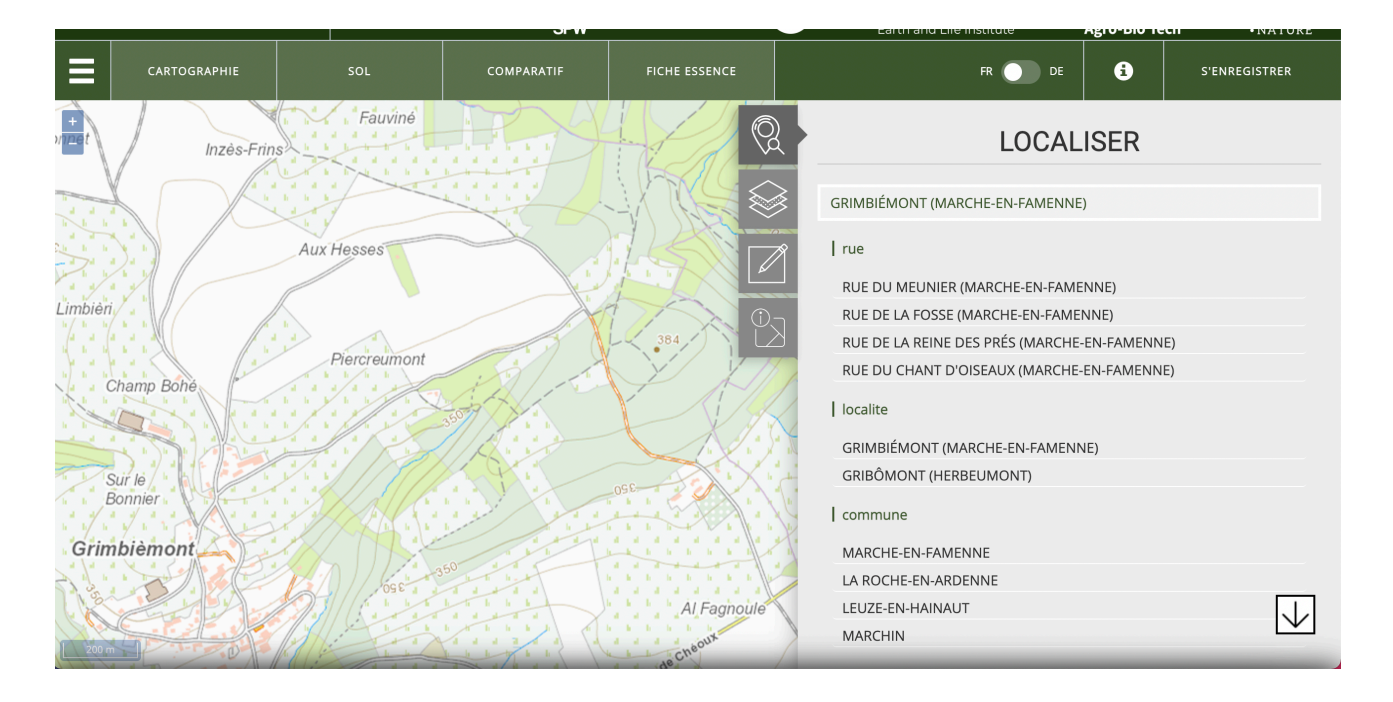

Le deuxième onglet permet de choisir le fond de carte (IGN, photo aérienne en couleurs réelles, ou infra-rouge, Natura 2000, plan de secteur, de différentes années …).

Le troisième onglet sert à dessiner la parcelle à étudier (attention : moins de 5 ha !)

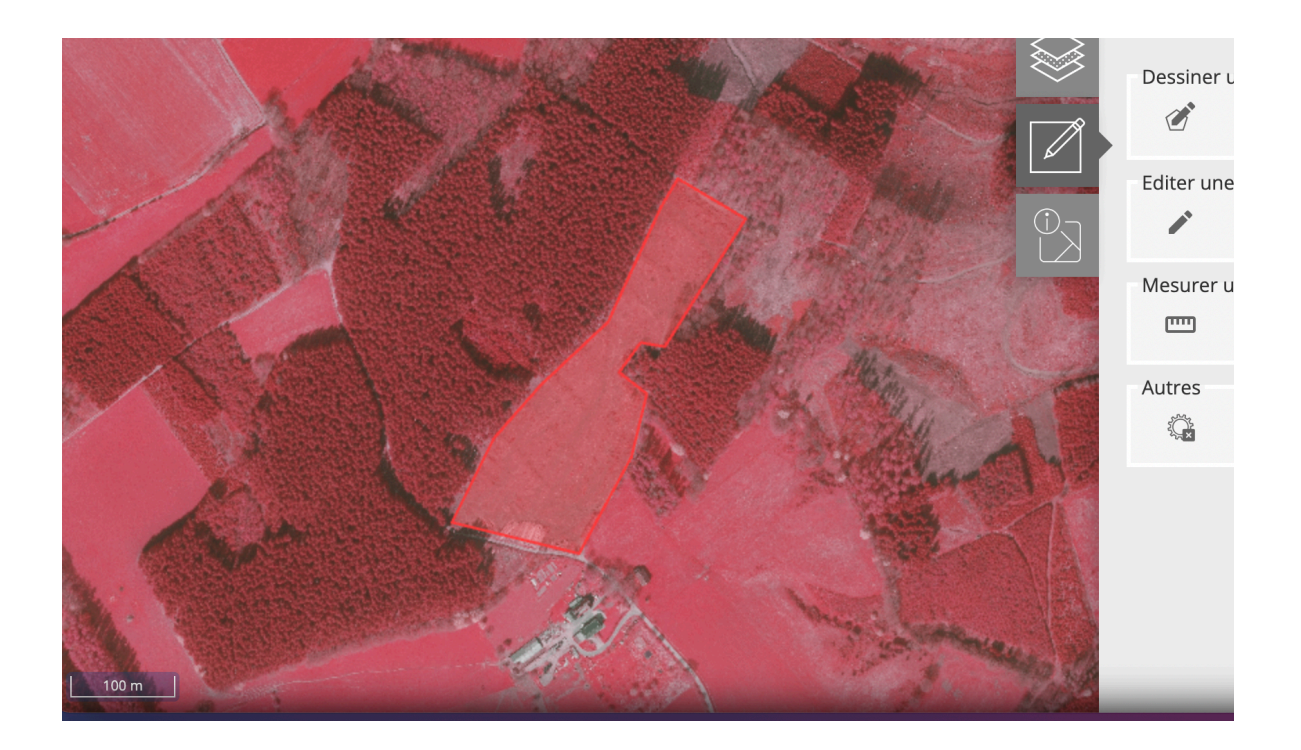

La parcelle est décomposée en plusieurs polygones. Pour chacun d'entre eux, les caractéristiques du sol sont considérées comme homogènes. Prenons par exemple le polygone le plus important : cliquez sur celui-ci, il se colore en jaune.

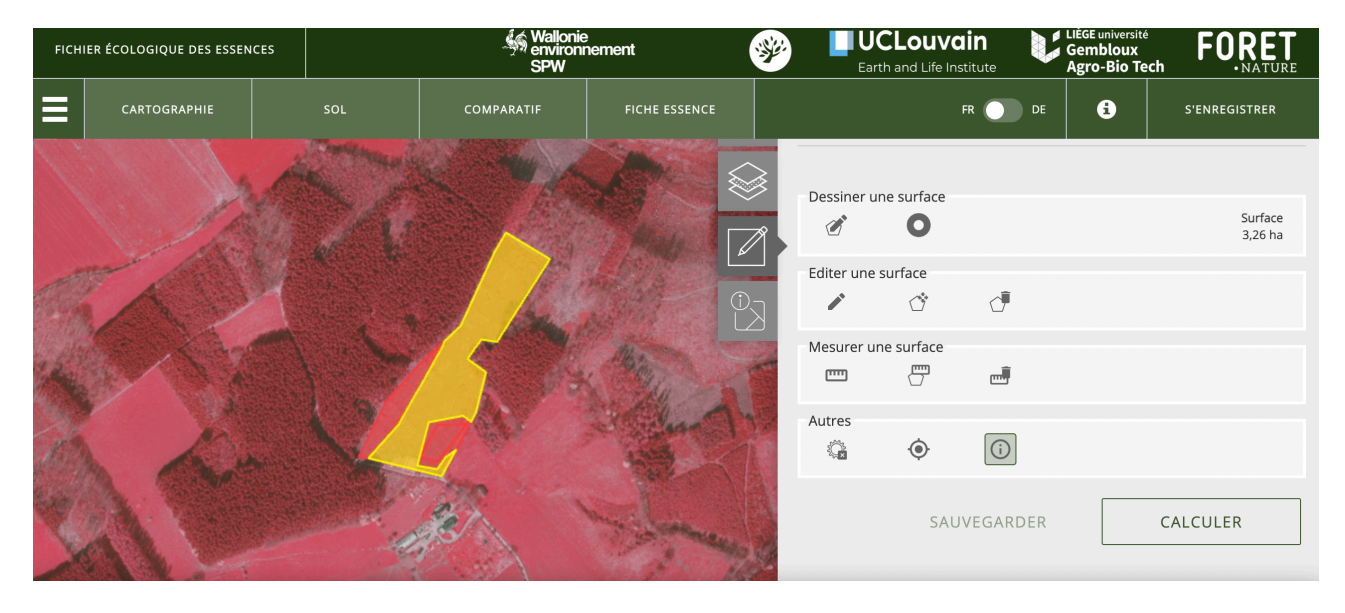

Ensuite cliquez sur « Calculer ».

Et cela nous donne les caractéristiques du sol de la sous-parcelle :

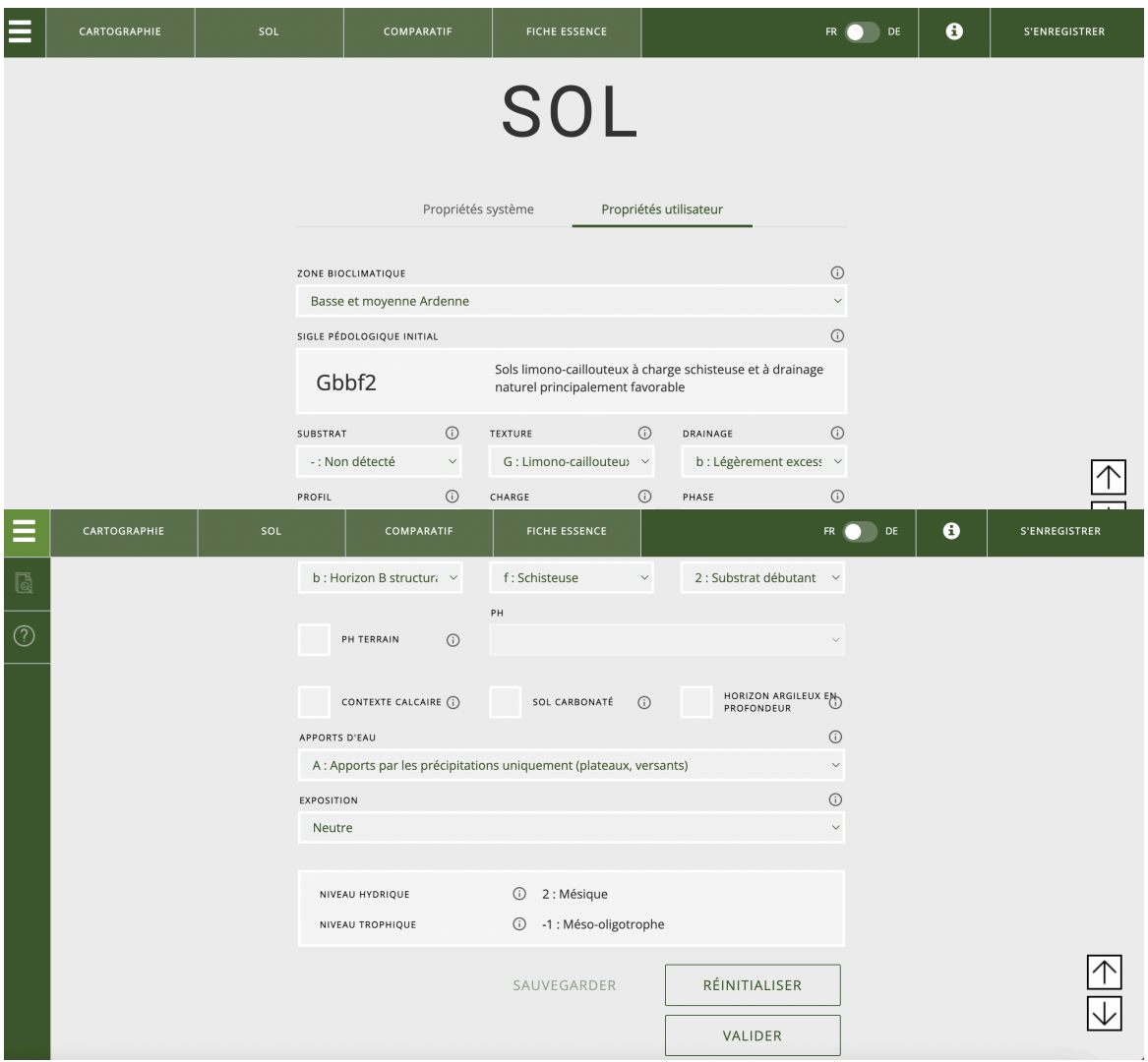

#### Avec quelques explications sur le niveau hydrique :

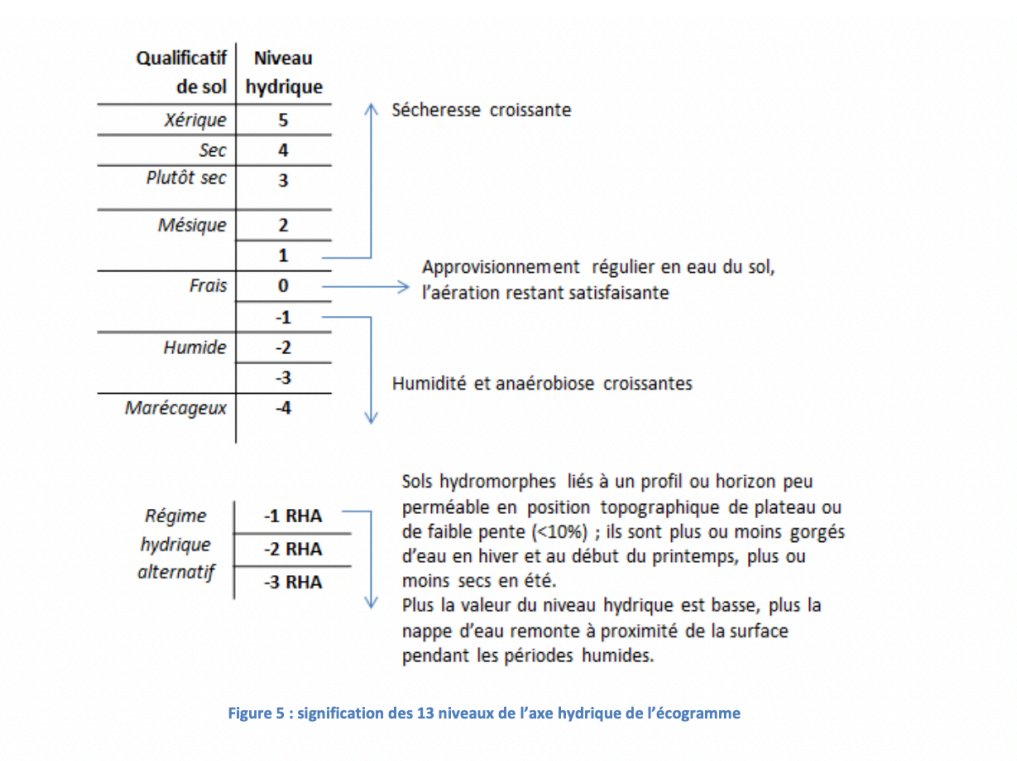

### Et sur le niveau trophique :

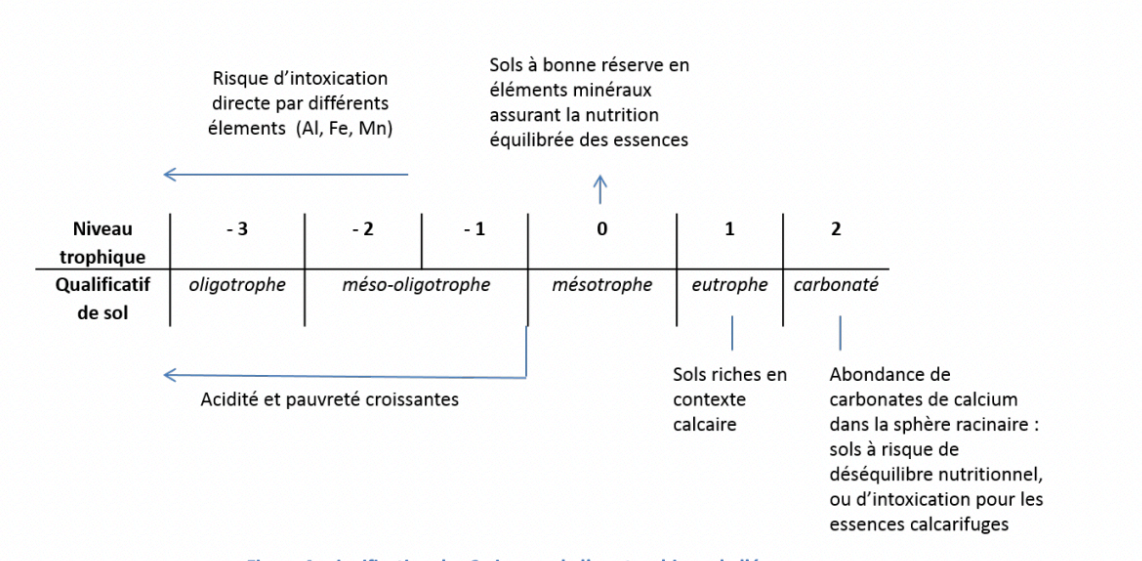

Figure 4 : signification des 6 niveaux de l'axe trophique de l'écogramme

Le choix des essences ne dépend pas uniquement du type de sol (niveau hydrique et niveau trophique), mais aussi de la région bio-climatique dans laquelle se situe la parcelle (altitude, température, gelées ….), et également de l'exposition et des apports d'eau :

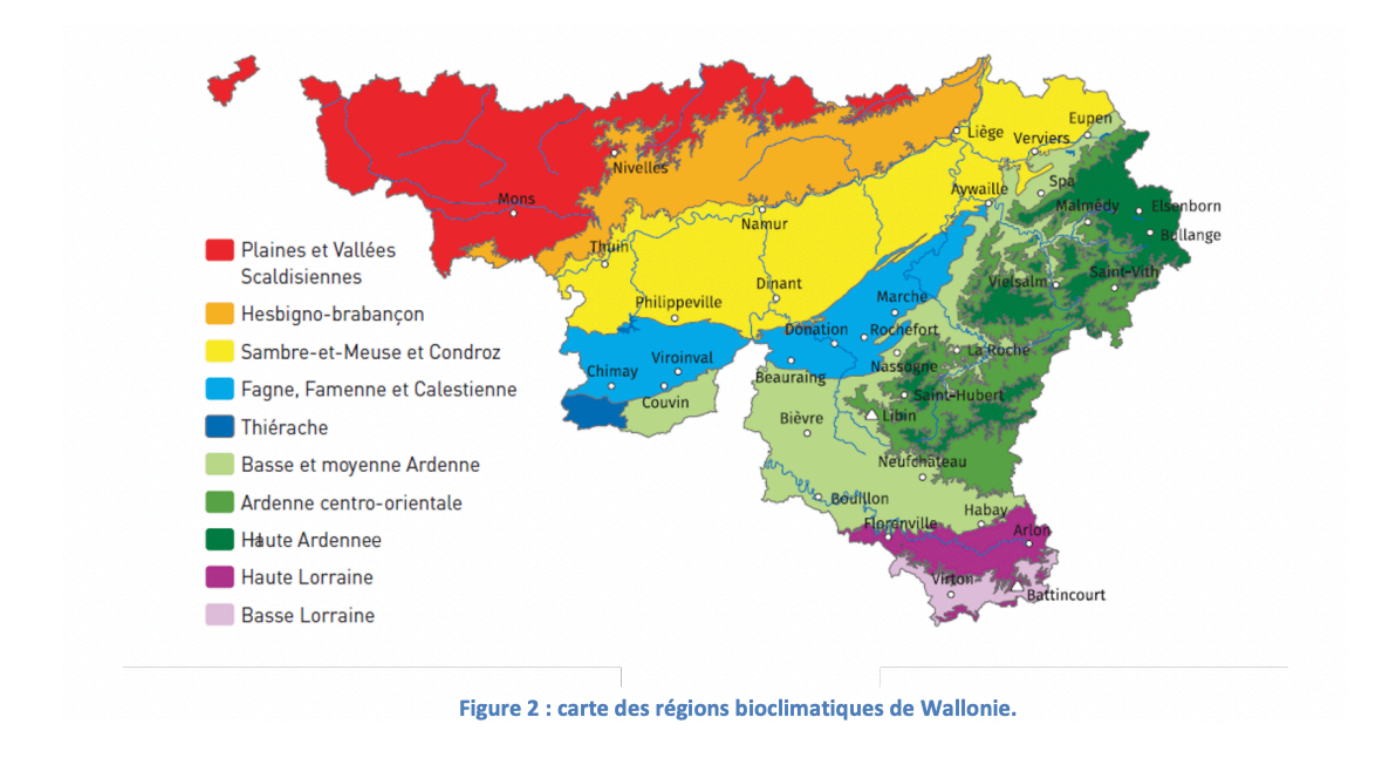

Cliquez sur « Valider », et vous obtenez les essences en conditions optimales, tolérées ou exclues. NB : la tolérance élargie signifie que l'essence va survivre mais ne sera pas productive, elle pourra être utilisée comme essence d'accompagnement.

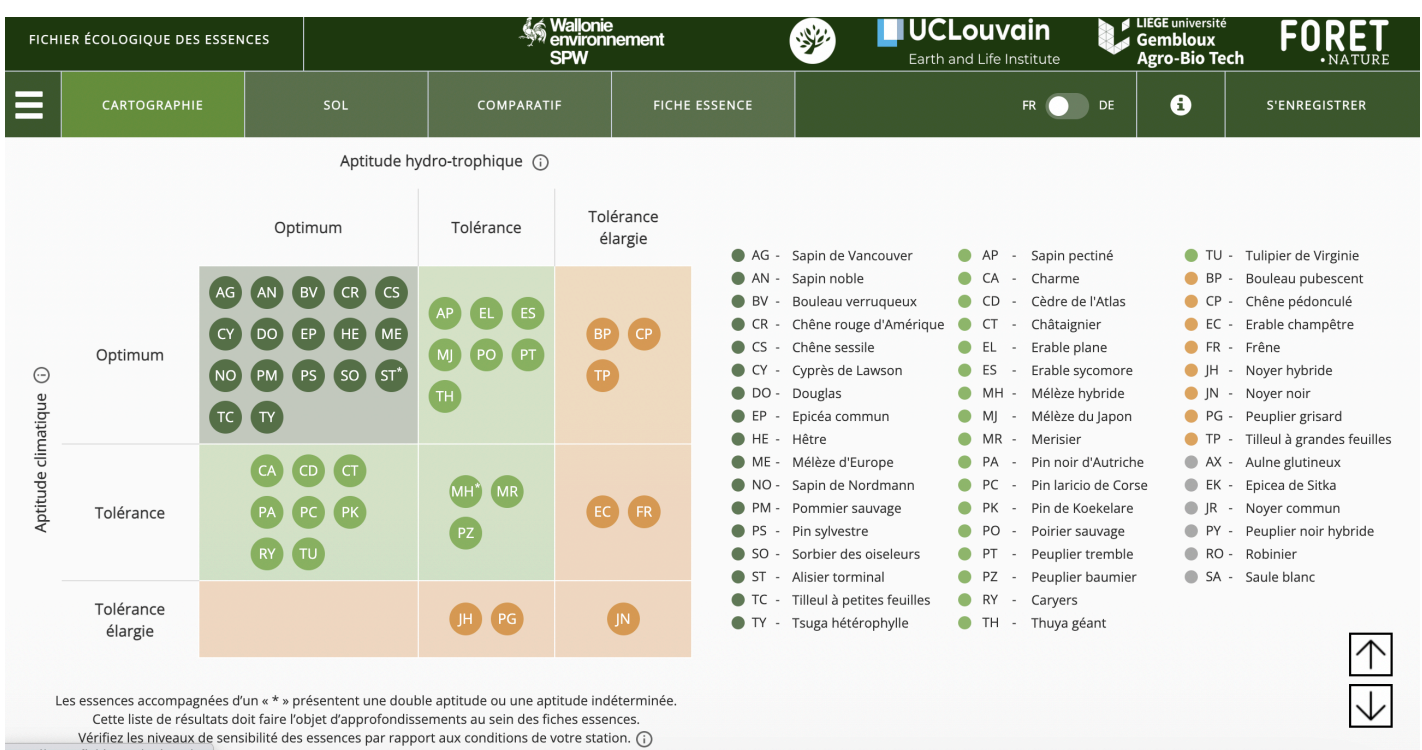

On peut encore aller plus loin et comparer 2 essences sur le choix desquelles on hésite. Cliquez par exemple sur CS (chêne sessile) et CR (chêne rouge). On obtient un tableau très complet, comparant les données de production, maladie, enracinement, etc etc , dont voici le résumé :

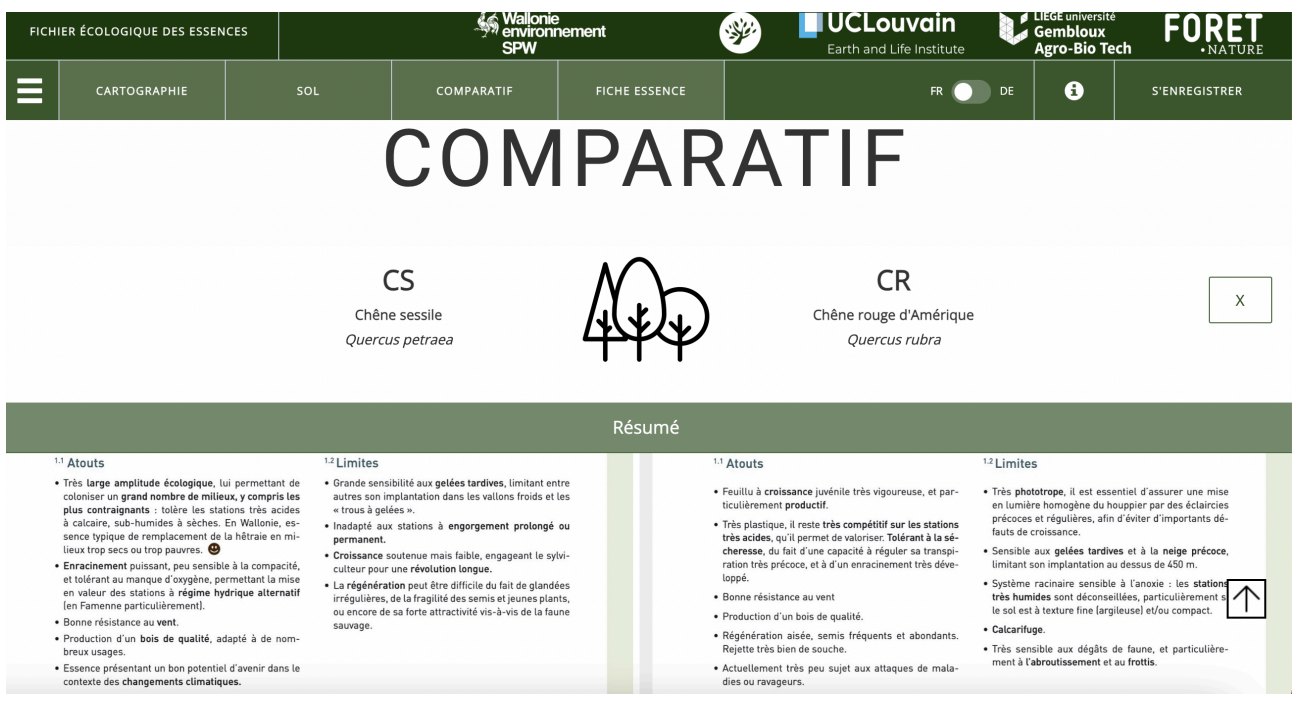

etc etc …

Les fiches « essences » sont aussi particulièrement intéressantes, elles donnent entre autres l'aptitude détaillée selon les niveaux trophique (richesse du sol) et hydrique.

Voici pour le chêne rouge d'Amérique, on voit qu'il n'aime pas les sols calcaires, ni les sols trop humides, ni les sols trop secs. Par contre, il se contente de sols assez pauvres chimiquement :

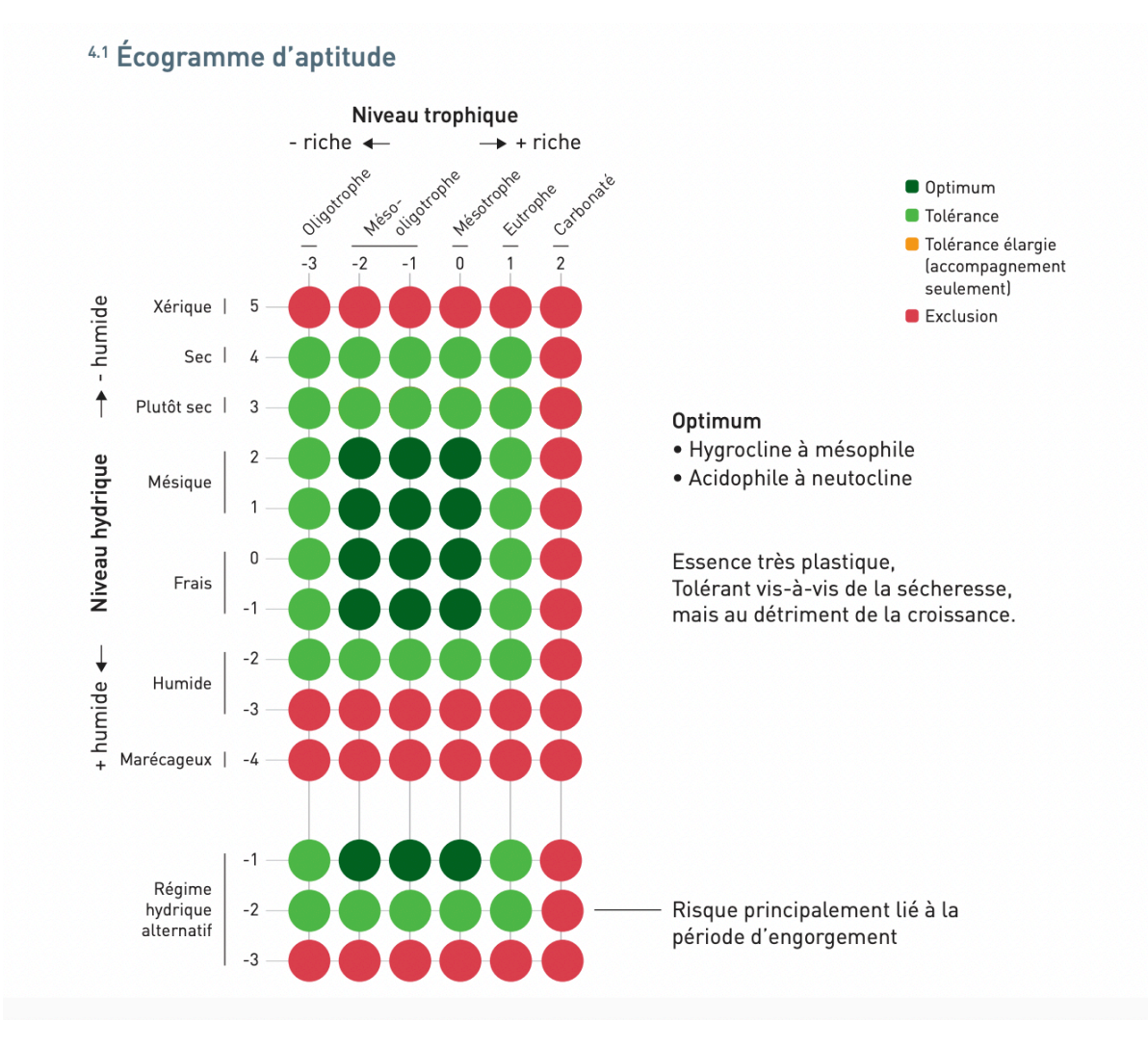

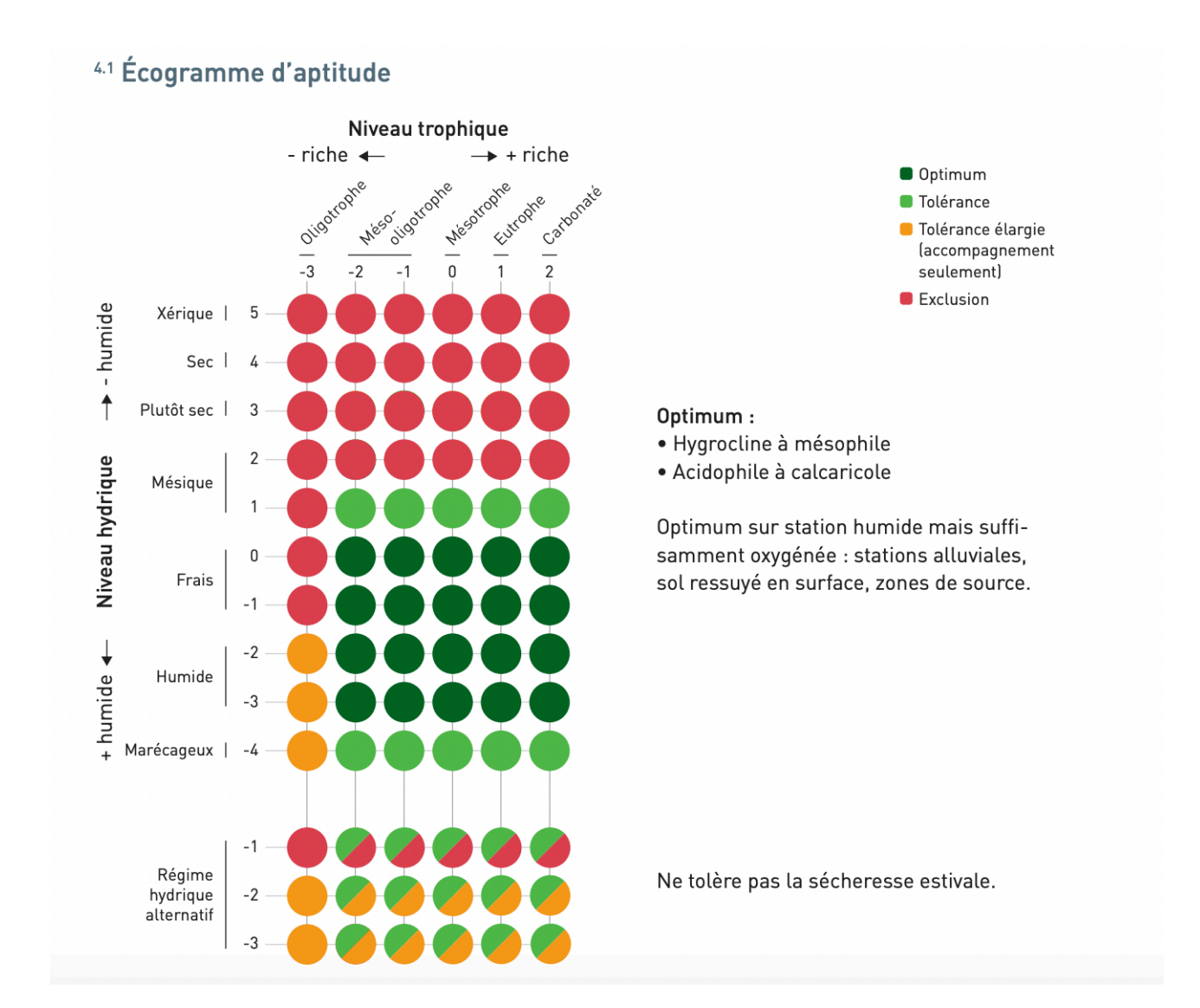

Et voici pour l'aulne glutineux, il a besoin de sols frais et humides, mais ils doivent être assez riches chimiquement. :

 (MT 11/10/2023)